# ASR 9000 nV Edge gescripteerde rackupgrade voor opnieuw laden van CSUtoepassingsconfiguratie Voorbeeld  $\overline{\phantom{a}}$

## Inhoud

Inleiding Voorwaarden Vereisten Gebruikte componenten Achtergrondinformatie Overzicht van rackupgrades Uitsluitingsfase voor rack 1 Rack 1-activeringsfase Kritieke failover-fase Rack 0-activeringsfase **Opschoningsfase Configureren** Netwerkdiagram Verifiëren Problemen oplossen Voorbehouden

## Inleiding

In dit document wordt beschreven hoe u een scripted rack-by-rack upgrade kunt uitvoeren of een upgrade voor onderhoud van software-onderhoud bij opnieuw laden (SMU) kunt activeren op een ASR 9000 Series aggregatieservices-router in een V Edge-cluster. Er kan een upgrade per rack worden gebruikt om een nieuwe softwarerelease of een softwarepatch (SMU) één voor één op elk rack te installeren. Het pakketverlies wordt geminimaliseerd in de software-upgrade voor netwerktopologieën die de bekabeling van redundantie voor elk rack in het cluster omvatten.

Vanaf de eerste publicatiedatum van dit document, mei 2014, zijn er drie ondersteunde methoden om een SMU op een cluster te upgraden of te activeren:

- 1. Een standaard software upgrade of SMU activering met de installatie activeren opdracht. Beide racks moeten worden ingeschakeld.
- 2. Een standaard software upgrade of SMU activering van de ASR 9000 vereist dat de back-up-Designated Shelf Controller (DSC)-rack wordt uitgeschakeld, de software op het primaire-DSC-rack (systeemherladen) wordt geüpgraded en het back-up-DSC-rack wordt aangedreven om te synchroniseren.

3. De scripted rack-by-rack methode.

Methode drie wordt in dit document besproken.

Opmerking: het is niet aan te raden de upgrade per rack uit te voeren zonder het script.

Opmerking: In-Service Software Upgrade (ISSU) wordt niet ondersteund op het cluster, zelfs niet voor MKB-activering.

Het pakketverlies varieert op basis van schaal en functies, maar zal naar verwachting ergens tussen de 80 en 180 jaar zijn.

### Voorwaarden

#### Vereisten

Cisco raadt kennis van de volgende onderwerpen aan:

- Release 4.2.3 nV Edge-paraplu DTS-#1
- Release 4.3.1 en hoger**Opmerking**: ondersteuning van ASR 9001 is toegevoegd in release 4.3.2. Het script moet niet gebruikt worden op de ASR 9001 in eerdere versies.Opmerking: ondersteuning van ASR 9001 voor Ethernet out-of-band channel (EOBC) Unidirectional Link Detection (UDLD) link flap history (Control Link Manager (CLM) Table version) wordt toegevoegd in release 5.1.0.
- Linux-werkstation
- Consoleserver
- Twee ASR 9000s in een cluster

#### Gebruikte componenten

De informatie in dit document is gebaseerd op twee ASR 9001s, Cisco IOS XR release 4.3.2 tot 5.1.0 en een Ubuntu Linux werkstation.

De informatie in dit document is gebaseerd op de apparaten in een specifieke laboratoriumomgeving. Alle apparaten die in dit document worden beschreven, hadden een opgeschoonde (standaard)configuratie. Als uw netwerk live is, moet u de potentiële impact van elke opdracht begrijpen.

### Achtergrondinformatie

Overzicht van rackupgrades

- Rack 1 is geïsoleerd van het cluster en het externe netwerk en is een standalone knooppunt.
- Inter Rack Links (IRL's) is uitgeschakeld.
- De externe onder ogen ziende interfaces van de lijnkaart (LC) zijn gehandicapt.
- Control Link-interfaces zijn uitgeschakeld.

#### Rack 1-activeringsfase

- De doelsoftware wordt op rack 1 geactiveerd.
- Install Activate vindt plaats op rack 1 met de parallelle herladingsmethode.
- Als Auto-FPD (Field Programmable Device) is geconfigureerd, gebeurt dit nu.

#### Kritieke failover-fase

- Het verkeer wordt gemigreerd naar rack 1.
- Alle interfaces op Rack 0 zijn uitgeschakeld.
- Alle interfaces op rack 1 worden in gebruik genomen.
- Protocollen relearn routes van naburige routers en convergentie begint.

#### Rack 0-activeringsfase

- De doelsoftware wordt op rack 0 geactiveerd.
- Install Activate vindt plaats op rack 0 met de parallelle herladeringsmethode.

#### **Opschoningsfase**

- De koppelingen voor de besturingselementen worden opnieuw geactiveerd.
- IRL's worden opnieuw geactiveerd.
- Rack 0 voegt het cluster weer toe als back-up.
- Alle externe links die als onderdeel van de upgrade zijn uitgeschakeld, worden weer in gebruik genomen.

### Configureren

#### Netwerkdiagram

Opmerking: Gebruik de [Command Lookup Tool](//tools.cisco.com/Support/CLILookup/cltSearchAction.do) ([alleen geregistreerde](//tools.cisco.com/RPF/register/register.do) klanten) om meer informatie te verkrijgen over de opdrachten die in deze sectie worden gebruikt.

Opmerking: een ASR 9001 heeft slechts 1 consolepoort per chassis.

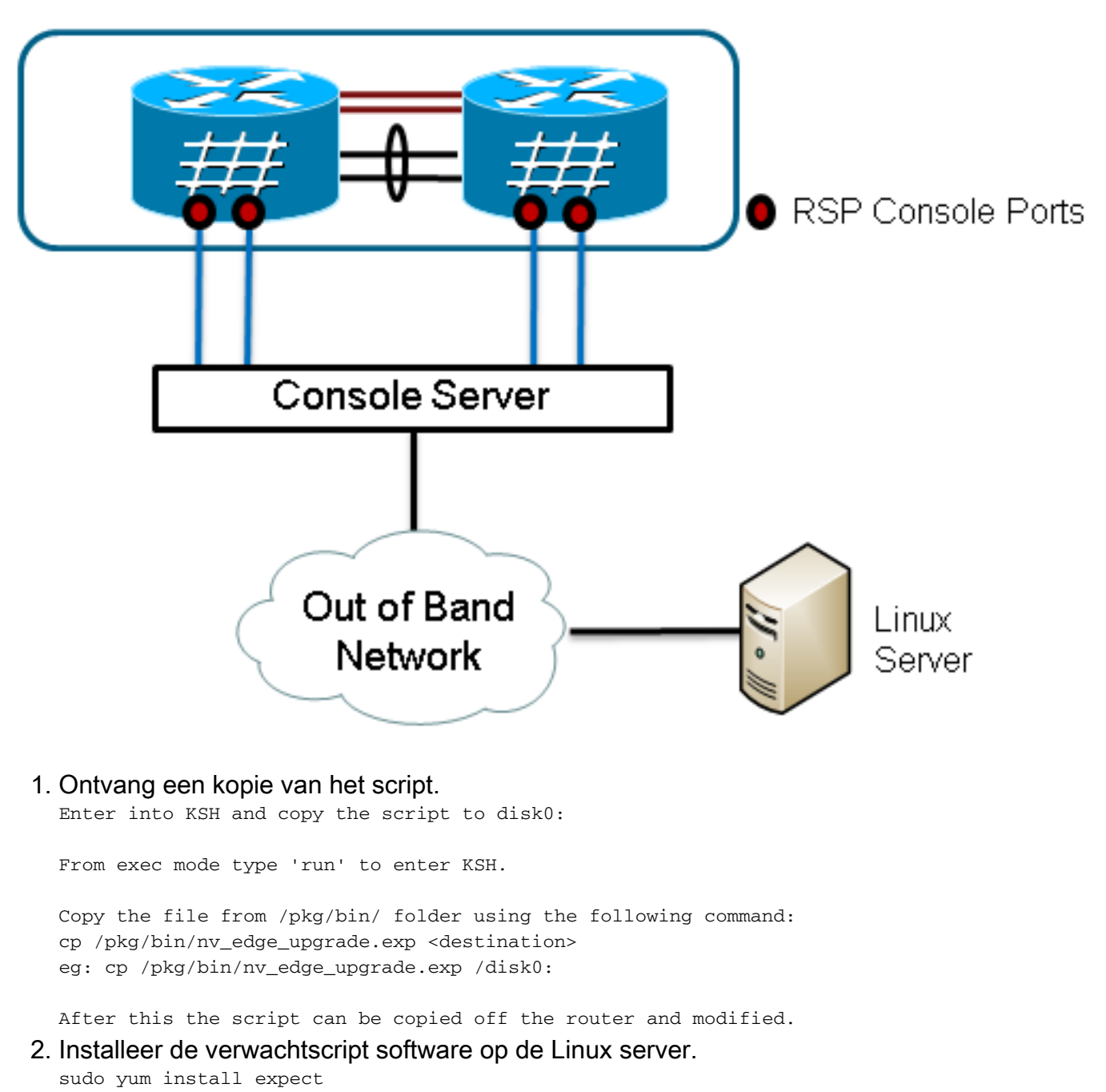

```
of
```
sudo apt-get install expect

- Bepaal waar het verwachtingsscript op de Linux-server is geïnstalleerd. 3. root@ubuntu:~\$ whereis expect expect: **/usr/bin/expect** /usr/bin/X11/expect /usr/share/man/man1/expect.1.gz root@ubuntu:~\$
- Wijzig de eerste regel in het script nv\_edge\_upgrade.exp om de juiste home directory van de 4. verwachte script software aan te passen. #!/usr/bin/expect -f
- 5. Wijzig het script om de instellingen van de consoleserver aan te passen.**Opmerking**: als u een ASR 9001-cluster upgradet, kunt u de standby-adressering ongewijzigd laten. Het script wordt met succes uitgevoerd met nep-stand-by adressering.

set rack0\_addr "172.18.226.153" set rack0\_port "2049" set rack0\_stby\_addr "172.27.152.19" set rack0\_stby\_port "2004" set rack1\_addr "172.18.226.153" set rack1\_port "2050"

```
set rack1_stby_addr "172.27.152.19"
set rack1_stby_port "2007"
```
- Wijzig het script om inloggegevens op te nemen. 6. set router\_username "cisco" set router\_password "cisco"
- 7. Het script wijzigen om de nieuwe afbeeldingslijst op te nemen

```
set image_list "disk0:asr9k-mini-px-5.1.0 \
disk0:asr9k-fpd-px-5.1.0 \
disk0:asr9k-mpls-px-5.1.0 \
disk0:asr9k-mgbl-px-5.1.0 \
disk0:asr9k-bnq-px-5.1.0 \quad \
```
of de SMU(s) voor herladen die moeten worden geactiveerd.

set image\_list "disk0:asr9k-px-5.1.0-CSCxxXXXXX-1.0.0

8. Wijzig het script om de IRL's op te nemen. Voer de opdracht 0/RSP0/CPU0 van de shownv edge data-doorsturen in om de koppelingen te controleren.

```
set irl_list {{TenGigE 0/0/2/0} {TenGigE 0/0/2/1} {TenGigE 1/0/2/0} {TenGigE 1/0/2/1} }
```
Wijzig het script om een Linux Telnet disconnect volgorde op te nemen. De octale waarde 35 9. is het equivalent van een Ctrl-] sleutelcombinatie, die wordt gebruikt om de console omgekeerde Telnet verbinding gracieus te beëindigen en het script te laten voltooien. De wijziging moet rond lijn 162 in het schrift liggen.

```
proc router_disconnect { } {
  global debug_mode
  global connected_rack
 if {\delta}debug_mode == 1} {\epsilon} return }
send -- "\35"
  sleep 1
  expect -exact "telnet> "
send -- "quit\r"
  expect eof
 set connected rack -1
```

```
 sleep 5
```
10. Installeer de nieuwe software of de SMU(s) toe te voegen aan het ASR 9000-cluster. admin

install add tar ftp://cisco:cisco@10.118.12.236/5.1.0.tar sync

- 11. Koppel alle actieve terminalsessies los aan de consolepoorten van het cluster nadat de installatie en bewerking voltooid zijn.
- 12. Activeer het script vanaf de Linux server. root@ubuntu:~/nV\$ **expect nv\_edge\_upgrade.exp** ######################## This CLI Script performs a software upgrade on an ASR9k Nv Edge system, using a rack-by-rack parallel reload method. This script will modify the configuration of the router, and will incur traffic loss.

```
Do you wish to continue [y/n] y
```
## Verifiëren

Gebruik deze sectie om te controleren of uw configuratie goed werkt.

De voortgang van het script/upgrade is zichtbaar vanaf het Linux werkstation. Het duurt ongeveer 45 tot 60 minuten om de rack-voor-rack-upgrade te voltooien.

Voltooi op de ASR 9000 de volgende stappen om de software-upgrade/MKB-activering en de status van het nV Edge-systeem te bevestigen:

```
1. Controleer de XR-software.
  RP/0/RSP0/CPU0:ASR9006#show install active summary
 Mon Mar 31 12:43:43.825 EST
 Default Profile:
  SDRs Owner
   Active Packages:
     disk0:asr9k-fpd-px-5.1.0
     disk0:asr9k-mgbl-px-5.1.0
     disk0:asr9k-mpls-px-5.1.0
     disk0:asr9k-mini-px-5.1.0
     disk0:asr9k-bng-px-5.1.0
  disk0:asr9k-px-5.1.0-CSCxxXXXXX-1.0.0
  RP/0/RSP0/CPU0:ASR9006#show install committed summary
 Mon Mar 31 12:44:07.250 EST
 Default Profile:
  SDRs Owner
   Committed Packages:
    disk0:asr9k-fpd-px-5.1.0
     disk0:asr9k-mgbl-px-5.1.0
     disk0:asr9k-mpls-px-5.1.0
     disk0:asr9k-mini-px-5.1.0
     disk0:asr9k-bng-px-5.1.0
  disk0:asr9k-px-5.1.0-CSCxxXXXXX-1.0.0
2. Controleer het gegevensvlak.
  show nv edge data forwarding location all
  <Snippet>
  -----------------node0_RSP0_CPU0------------------
 nV Edge Data interfaces in forwarding state: 4
  TenGigE0_0_1_3 <--> TenGigE1_0_0_3 
  TenGigE0_1_1_3 <--> TenGigE1_1_0_3 
  TenGigE0_2_1_3 <--> TenGigE1_2_0_3 
 TenGigE0_3_1_3 <--> TenGigE1_3_0_3 
  <Snippet>
  In deze output, zouden IRLs in de door:sturen staat moeten tonen.
3. Controleer het bedieningsvlak.
  show nv edge control control-link-protocols location 0/RSP0/CPU0
  <Snippet>
  Port enable administrative configuration setting: Enabled
  Port enable operational state: Enabled
  Current bidirectional state: Bidirectional
 Current operational state: Advertisement - Single neighbor detected
  Priority lPort Remote_lPort UDLD STP
  ======== ===== ============ ==== ========
  0 0/RSP0/CPU0/0 1/RSP0/CPU0/0 UP Forwarding
  1 0/RSP0/CPU0/1 1/RSP1/CPU0/1 UP Blocking 
  2 0/RSP1/CPU0/0 1/RSP1/CPU0/0 UP On Partner RSP
  3 0/RSP1/CPU0/1 1/RSP0/CPU0/1 UP On Partner RSP
```
Van deze output, zou de "Huidige tweerichtingsstaat"als Bidirectionele moeten tonen en slechts één van de havens zou in de het Door:sturen staat moeten zijn.

#### 4. Controleer de clusterstatus.

RP/0/RSP0/CPU0:ASR9006#**admin show dsc**

Node ( Seq) Role Serial State

---------------------------------------------------------

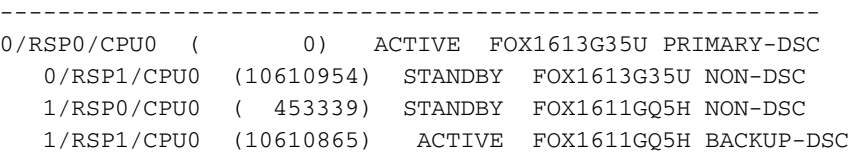

Deze opdracht geeft zowel de DSC-status (inter rack) als de redundantierol (intra rack) voor alle Route Switch Processors (RSP's) in het systeem weer.In dit voorbeeld:RSP0 op rack 0 is de primaire-DSC en de actieve RSP voor het rack.RSP1 op rack 0 is een niet-DSC en de stand-by RSP voor het rack.RSP0 op rack 1 is een niet-DSC en de stand-by RSP voor het rack.RSP1 op rack 1 is de back-up-DSC en de actieve RSP voor het rack.Opmerking: de DSC-rol wordt gebruikt voor taken die slechts eenmaal in het systeem hoeven te worden voltooid, zoals het toepassen van de configuratie of het uitvoeren van installatieactiviteiten.Opmerking: de rol van primaire RSP wordt bepaald door de volgorde waarin de racks en de RSP's worden opgestart.

## Problemen oplossen

Er is momenteel geen specifieke troubleshooting-informatie beschikbaar voor deze configuratie.

## Voorbehouden

- Rack-by-Rack upgrade is niet compatibel met de functie voor detectie van splitter hersenen van het beheernetwerk. Deze optie moet voor deze upgrade worden uitgeschakeld.
- Auto-FPD is standaard niet ingeschakeld door het script. Dit moet vóór deze upgrade zijn ingeschakeld.
- Installatiebewerkingen moeten voor deze upgrade worden voltooid.
- Alle actieve pakketten moeten vóór deze upgrade-procedure worden vastgelegd (admin install commit).
- Het script voert een minimale controle uit op fouten die optreden. Het wordt aanbevolen om de opdracht install activation test op de router in te voeren voorafgaand aan de scriptuitvoering om de set afbeeldingen te valideren.
- Het is sterk aanbevolen om een back-up te maken van de configuratie van de router voorafgaand aan de upgrade.
- ISSU wordt niet ondersteund op cluster, zelfs niet voor MKB-activering.

#### Over deze vertaling

Cisco heeft dit document vertaald via een combinatie van machine- en menselijke technologie om onze gebruikers wereldwijd ondersteuningscontent te bieden in hun eigen taal. Houd er rekening mee dat zelfs de beste machinevertaling niet net zo nauwkeurig is als die van een professionele vertaler. Cisco Systems, Inc. is niet aansprakelijk voor de nauwkeurigheid van deze vertalingen en raadt aan altijd het oorspronkelijke Engelstalige document (link) te raadplegen.